# **چگونه با استفاده از افزونه پارسی دیت استارت آپ های وردپرس فارسی را توسعه دهیم ؟ How To Use Wp-parsidate Plugin for persian Wordpress Development**

نویسنده : مهرشاد درزی توسعه دهنده وردپرس [ Developer Wordpress[ وب سایت : RealWp.net

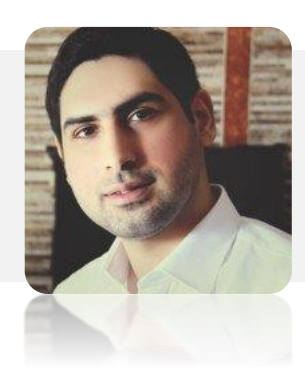

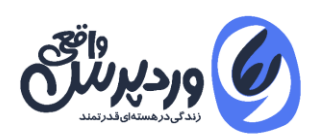

تمامی حقوق مادی و معنوی مقاله متعلق به وب سایت [وردپرس واقعی](https://realwp.net/) می باشد.

اگر در حال برنامه نویسی یک استارت آپ فارسی با **وردپرس** باشید ، یکی از نیاز های شما مسلما بحث کار با تاریخ شمسی در وردپرس هست.در بین افزونه های موجود در زمینه فارسی سازی وردپرس دو افزونه [jalali-wp](https://wordpress.org/plugins/wp-jalali/)( افزونه جاللی( و **افزونه پارسی دیت** [\(parsidate-wp](https://wordpress.org/plugins/wp-parsidate/) (محبوبیت زیادی نزد کاربران دارد.

در پروژه ای که برای پرتال یکی از دانشگاه های کشور مبتنی بر هسته وردپرس ایجاد کردم با کمی تحقیق افزونه ی پارسی دیت را برای این کار انتخاب کردم . در این مقاله شما را با توابع و آموزش کار با تاریخ شمسی توسط افزونه parsidate-wp در وردپرس آشنا خواهم کرد .

#### **چه انتظاری باید از یک افزونه فارسی ساز وردپرس داشت ؟**

بطور کلی دو انتظار میتوان از یک افزونه فارسی ساز وردپرس داشت:

- .1 ابتدا فارسی سازی تمامی توابع محلی یا Native در وردپرس ، توسط فیلتر ها و اکشن هایی که وردپرس در اختیار توسعه دهندگان قرار داده.به عنوان مثال زمانی که شما افزونه را نصب می کنید تابع time\_the\_get به طور کامل تاریخ را بصورت شمسی برایمان نشان می دهد.این نیاز اصوال برای وبمستران وردپرس بیشتر مطرح هست.
- .2 قاعدتا زمانی که شما یک پروژه ای بزرگ را با وردپرس استارت می زنید . حتما جدول هایی جدا از جدول های پیش فرض وردپرس در بانک اطالعاتی دارید. سوال اینجاست با چه ابزاری میتوان تاریخ هایی که در جداول شخصی خودمان ایجاد کردیم فارسی شود ؟ این همان نیاز دوم هست یعنی افزونه باید مستنداتی را در اختیار توسعه دهنده وردپرس قرار دهد تا بتوان وردپرس فارسی را توسعه داد.

# **چرا می بایست افزونه پارسی دیت را بر افزونه جاللی ترجیح دهیم ؟**

با بررسی افزونه جاللی و پارسی دیت نهایت به دالیل زیر استفاده از افزونه parsidate-wp را ترجیج دادم.

1 - بروز رسانی یک افزونه یکی از مهم ترین دالیل پیشرفت آن تلقی می شوید. نمی دانید وقتی برنامه نویس باشید و وارد مخزن **گیت هاب** یک پروژه شوید ، آخرین بروز رسانی آن را یک سال پیش ببینید این حس به شما تلقی می شود که این پروژه احتماال متوقف شده و شخص

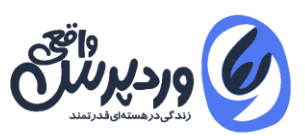

آن را با گزینه ی بهتری جایگزین کرده.

افزونه پارسی دیت بروز رسانی های منظمی در گیت هاب دارد و این یعنی خودش را با پیشرفت وردپرس هماهنگ کرده و نیاز های کاربران را ارتقا داده اما افزونه جاللی در یک نیاز ثابت مانده.

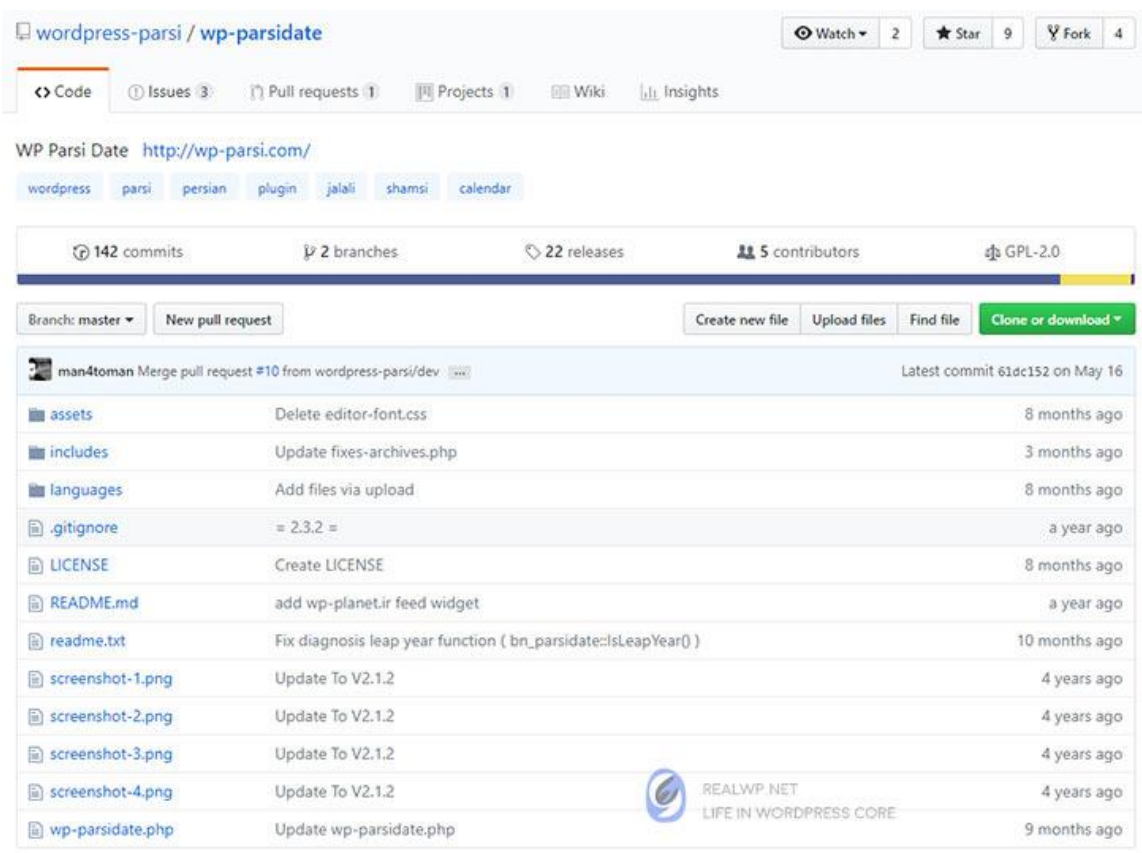

-2 ساختار برنامه نویس افزونه پارسی دیت کامال تجربی است و از هیچ فریم ورک معتبر در زمینه ی استارتر های افزونه وردپرس مانند **wppb** استفاده نشده.این کار تسلط کامل برنامه نویس را بر وردپرس نشان می دهد.البته این را هم مد نظر قرار دهید، زمانی که محصول یا افزونه ای تولید می شود به طور حتم اگر قرار است شخصی در همان موضوع افزونه ای تولید کند نکات ضعف آن را پوشش خواهد داد.

-3 من در یک پروژه با **فریم ورک الراول** از افزونه پارسی دیت استفاده کردم.بله درست شنیدید یکی از اصلی ترین قابلیت های افزونه parsidate مستندات آن است که به توسعه دهندگان امکان گسترش پروژه های وب فارسی از جمله وردپرس را میدهد.یک کالس با نام parsidate\_bn در این افزونه وجود دارد که این وظیفه را برعهده دارد.

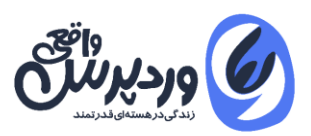

# **آموزش نصب افزونه پارسی دیت**

برای نصب **[افزونه فارسی سـاز وردپرس](https://realwp.net/wp-parsidate/)** کافیــست در صفحه افزونــه ها مدیریت وردپـرس ، عبارت parsidate -wp را جستجو و افزونه را نصب و فعال کنید.بعد از نصب ، یک منو با نام تنظیمات پارسی در مدیریت ایجاد می شود.

روی آن کلیک کنید و گزینه تاریخ خورشیدی را فعال و تنظیمات را ذخیره کنید با این عملکرد تمامی تابع های اصلی وردپرس که با تاریخ سرو کار دارند از فیلتر افزونه پارسی دیت عبور کرده و در نتیجه شمسی خواهند شد.

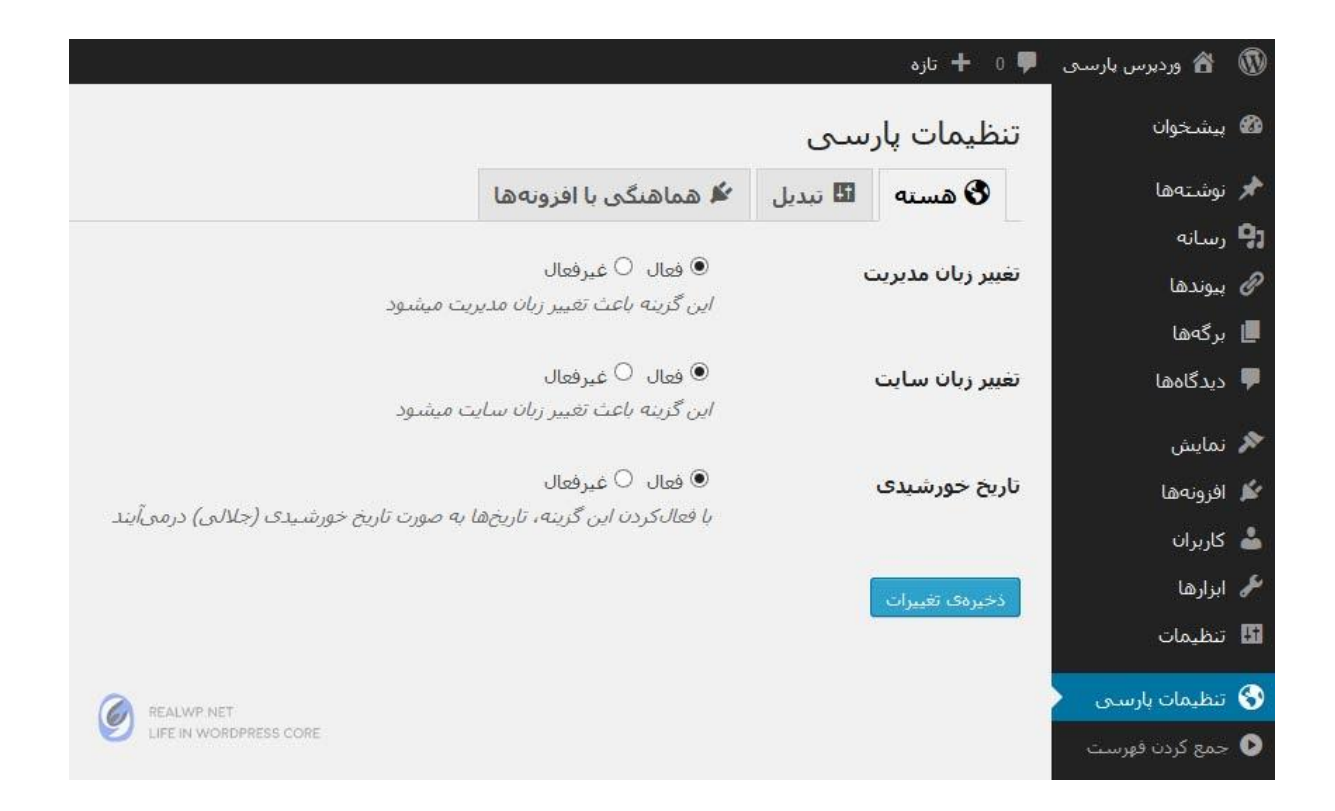

## **تبدیل تاریخ میالدی به شمسی در وردپرس**

فرض کنید میخواهیم تاریخ ثبت نام کاربر در وردپرس را به شمسی نمایش دهیم.در جدول users\_wp فیلد user\_registered تاریخ ثبت نام کاربر را با به میلادی با فرمت datetime یعنی تاریخ به همراه ساعت ثبت نام ، قرار داده است.ابتدا این مقدار را دریافت میکنیم سپس توسط تابع parsidate آن را به شمسی نمایس می دهیم:

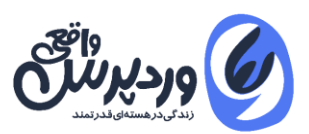

```
1. $user_id = 1;2. $user_data = get_userdata({$user_id)};3. $user_date_register = $user_data->user_registered;
4. echo parsidate("Y-m-d", $register_date, "per");
```
در خط دوم توسط تابع get\_userdata اطلاعات پایه کاربر با شناسه ۱ را از دیتابیس دریافت و در خط سوم تاریخ ثبت نام فرد را به میالدی در متغیر قرار دادیم. در نهایت توسط تابع parsidate آن را به شمسی تبدیل کردیم.خروجی این تابع مثال 1398-02-10 می باشد.

همانطوری که مشاهده می کنید تابع parsidate دارای سه پارامتر اصلی می باشد:

- .1 پارامتر اول نوع نمایش خروجی تاریخ هست که بر اساس پارامتر های پیش فرض تعریف شده در تابع date زبان برنامه نویسی [php](https://realwp.net/hashtag/php/) هست.لیست کامل این پارامتر ها در پایان مقاله ضمیمه شده است.
- .2 پارامتر دوم باید تاریخ میالدی را به تابع بدهیم.که در مثال باال متغیر تاریخ ثبت نام فرد به تابع داده شده است.دقت کنید در این تابع دیگر نیازی به strtotime کردن تاریخ نیست و این مبدل در خوده هسته ی این تابع وجود دارد.
- .3 پارامتر سوم مشخص میکنیم اعدادی که قرار است به عنوان خروجی نمایش داده شود به صورت فارسی یا per باشد و یا به صورت انگلیسی یا eng

## **ایجاد شورت کد نمایش تاریخ امروز در وردپرس**

در مثال زیر یک شورت کد به نام nowdate ایجاد می کنیم.این شورت کد تاریخ امروز را در هر کجای سایت که **shortcode** را قرار دهید نمایش می دهد:

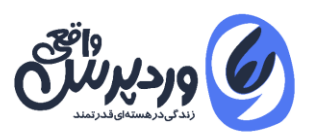

```
1. function wp_nowdate() {
2. return parsidate("l j F Y", 'now', "per");
3. }
4. add_shortcode( 'nowdate ', 'wp_nowdate' );
```
اگر در ویرایشگر وردپرس شورت کد [nowdate [را منتشر کنیم خروجی آن تاریخ هــــمان روز به ما می باشد مثال "دوشنبه 10 مرداد 1398".دقت کنید که در این مثال ما بجای تاریخ میالدی تنها عبارت nowرا نوشتیم.

## **شمسی کردن تاریخ های میالدی برای کوئری های دلخواه**

اگر یک جدول دلخواه در پروژه وردپرس خود ایجاد کرده اید میتوانید از کالس **wpdb** ابتدا مقدار را دریافت کنید و سپس آن را توسط تابع parsidate به شمسی تبدیل کنید. فرض کنید در یک پروژه دانشگاهی لیست تمامی دانشجویان را در یک جدول به نام person قرار دادیم و یک فیلد به نام date وجود دارد که تاریخ ارائه پایان نامه آن دانشجو می باشد. برای نمایش تاریخ آن به شمسی از کد زیر استفاده میکنیم:

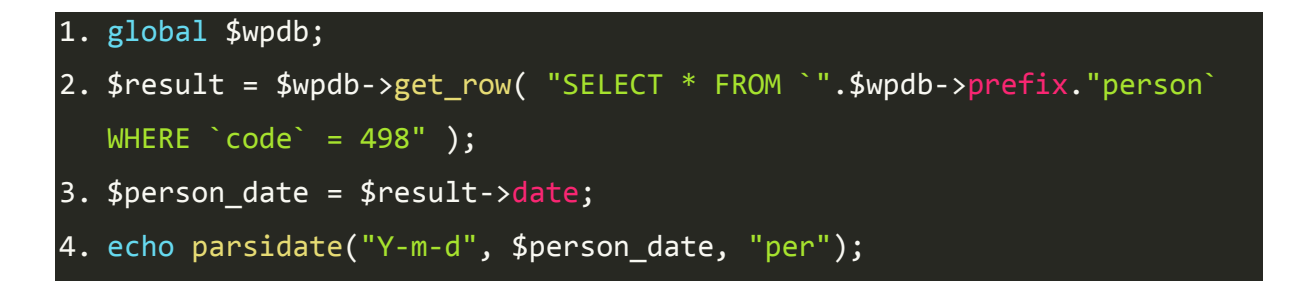

در مثال بالا ابتدا به یک درخواست از جدول wp\_person ، اطلاعات دانشجو با کد ٤٩٨ را دریافت کردیم. سپس فیلد date آن را برای شمسی سازی به تاریخ parsidate واگذار کردیم.

**توجه :** اگر میخواهید روی خروجی تابع parsidate عملیاتی انجام دهید نبایستی خروجی آن را بصورت فارسی یا "per "منتشر کنید.چون کاراکتر های خروجی در این حالت بصورت رشته برای php

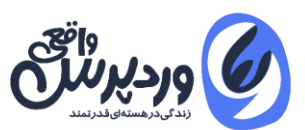

معرفی می شود ن عدد.

فرض کنید میخواهید سال تولد یکی از اعضا رو برگردانید و به آن 4 سال اضافه کنید و نمایش دهید در این حالت باید حتما خروجی "eng "باشد تا php بتواند عملیات ریاضی را انجام دهد:

```
1. $date = "2018-02-10";
2. echo parsidate("Y", $date, "eng") + 4;
```
در مثال باال من خروجی تاریخ سال شمسی را به صورت eng در آوردم تا بتوانم به آن 4 عدد اضافه کنم.

# **اگر کاربر افزونه پارسی دیت را نصب نکرده باشد چه می شود ؟**

ما افزونه ای می سازیم و در آن از تابع parsidate استفاده میکنیم .اما زمانی که کاربری میخواهد آن افزونه را در وردپرس خود نصب کند ، افزونه ی پارسی دیت را نصب نکرده باشد و یا به هر دلیلی از افزونه جلالی در حال استفاده کردن باشد. اتفاقی که می افتد با خطای php در وردپرس مواجه می شود مبنی بر این که تابع parsidate یافت نشد.این یعنی افزونه ما بدرستی کار نخواهد کرد. برای رفع این مشکل دو راه حل پیشنهاد میدهم:

-1 میتوانید از کتابخانه **Activation Plugin TGM** استفاده کنید. )که برای این مورد من زیاد پیشنهاد نمیکنم.(

حتما تا بحال قالبی را نصب کرده اید که بعد از نصب آن ، به طور اتوماتیک افزونه هایی مثل 7 Fotm Contact نصب شود.کتابخانه TGM دقیقا همین کار را برایتان انجام میدهد.شما میتوانید توسط ضمیمه کردن این کتابخانه به افزونه خودتان ، به وردپرس دستور بدهید بعد از نصب افزونه شما حتما افزونه parsidate-wp یا هر افزونه ای که بخواهید را نصب کند.

-2 راه حل بهتر این است که کالس پایه افزونه parsidate که با نام parsidate\_bn و در مسیر زیر در پوشه افزونه قرار دارد را ضمیمه پروژه خود کنیم.

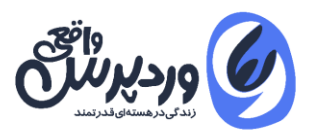

همان طور که گفتم این کالس parsidate\_bn را میرتوانید حتی در پروژه های غیر وردپرس هم استفاده کنید.

1. wp-parsidate/includes/parsidate.php

خوب من ابتدا این فایل را داخل پروژه خود قرار میدهم اما قبلش باید چک کنم که کاربر این افزونه را نصب کرده هست یا خیر تا در عملکرد php اختالل ایجاد نشود. برای این کار میتوانید از دو کد زیر استفاده کنید:

1. /\* Check Exist function is active plugin  $*/$ 2. if ( ! function\_exists( 'is\_plugin\_active' ) ) { 3. include\_once( ABSPATH . 'wp-admin/includes/plugin.php' ); 4. } 5. /\*Check Wp-parsidate Plugin is Active\*/ 6. if ( is\_plugin\_active( 'wp-parsidate/wp-parsidate.php' ) ===false) { 7. include\_once( 'parsidate.php' ); 8. }

در وردپرس اگر میخواهید چک کنید که یک افزونه نصب هست یا خیر می توانید از تابع plugin\_active\_is استفاده کنید .در بخش اول ابتدا ما چک کردیم در صورتی که این تابع فراخوانی نشده باشد ، از هسته ی وردپرس آن را فراخوانی کند و در بخش بعدی چک میکنیم ، اگر افــزونه parsidate-wp نصب نشده است فایل کالس parsidate\_bn را ضمیمه وب سایت کند.

روش دیگری هم وجود دارد که من همیشه از آن استفاده میکنم ، آن هم چک کردن موجودیت کالس هست در مقابل افزونه.چون در برخی پروژه ها دیدم که عینا برنامه نویسان برای شخصی سازی نام پوشه parsidate-wp را تغییر میدهند و در این حالت ما نمیتوانیم چه پارامتری به تابع plugin\_active\_is دهیم که بفهمیم افزونه نصب هست یا خیر.

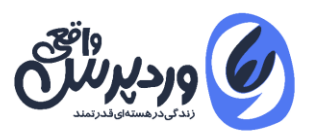

مورد بعدی اینکه اگر بخواهید در یک فریم ورک مثل **codeigniter** از کالس استفاده کنید دیگر تابع plugin\_active\_is در آن معنی ندارد و می بایست کالس را چک کنید.کد دوم به صورت زیر هست:

```
1. if (class_exists('bn_parsidate') ===false) {
2. include once( 'parsidate.php' );
3. }
```
#### **اگر یک افزونه دو زبانه فارسی و انگلیسی نوشتیم چه کنیم ؟**

این مشکل را من زیاد داشتم اکثر افزونه هایی که تولید میکنم برای هر دو زبان انگلیسی و فارسی هست.خوب مشکلی که ما داریم این است که افراد غیر ایرانی نیازی به افزونه parsidate ندارند و به تاریخ میالدی نیاز دارند. از طرفی ما در افزونه خود از تابع شمسی استفاده کردیم.راه حل چیست ؟ برای جلوگیری از این کار میتوانیم ابتدا چک کنیم که وردپرس کاربر در چه زبانی هست بعد از آن مطابق با فارسی یا انگلیسی بودن آن نوع تاریخ را نمایش دهیم:

```
1. /*Check Farsi Locale WordPress*/
2. function wp_is_fa() {
3. if ( get_locale() == 'fa_IR' ) { return true; } else { return false;
   }
4. }
5. $date = "2019-05-10";
6. if (wp is fa()) {
7. $date = parsidate("Y-m-d", $date, "eng");
8. }
9. echo $date;
```
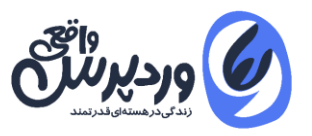

در مثال بالا ابتدا یک تابع ساده نوشتم تا چک کند در حال حاضر وردپرس کاربر فارسی هست یا خیر.سپس در هر کجای برنامه نویسی افزونه چک میکنم که اگر وردپرس کاربر فارسی بود برای ما به شمسی نمایش دهد.

البته اگر بخواهیم استاندارد تر کدنویسی کنیم میتوانیم از Filter در وردپرس استفاده کنیم مانند:

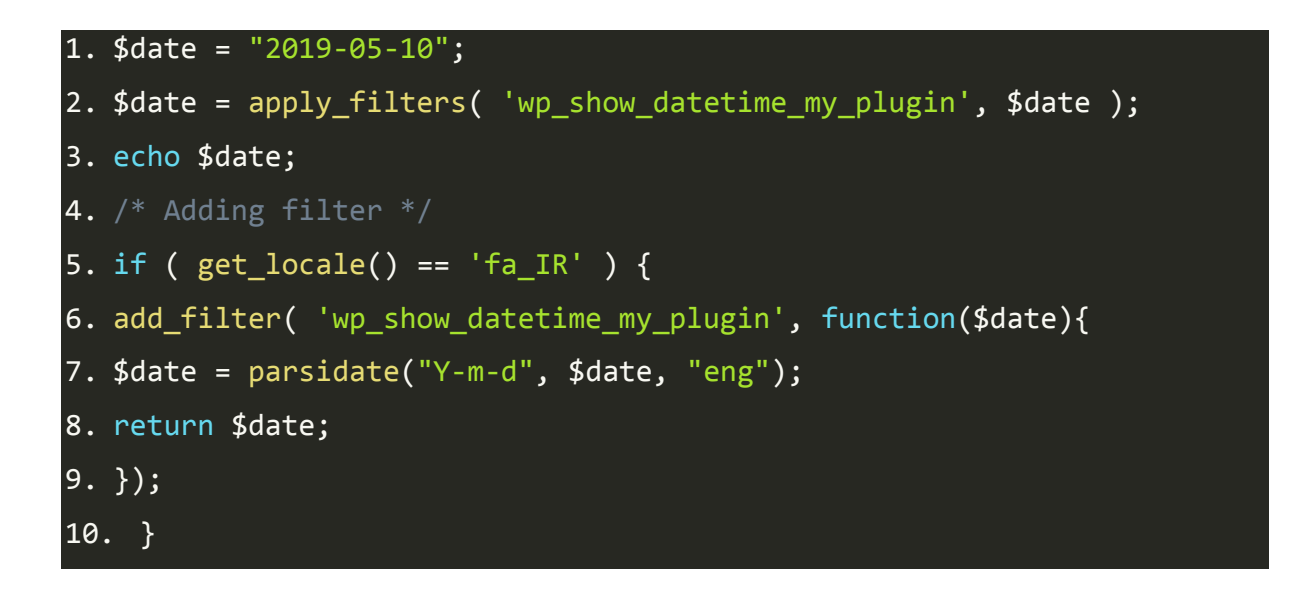

#### **آموزش استفاده از افزونه پارسی دیت در یک پروژه غیر از وردپرس**

همانند روش باال میتوانید فایل کالس parsidate\_bn را در پروژه ی خودتان قرار دهید و آن را ضمیمه کنید. سپس کالس parsidate را به شکل زیر فراخوانی کرده و از آن استفاده کنید:

```
1. $parsdate class = bn parsidate::getInstance();
2. $nowdate = $parsdate_class->persian_date("Y-m-d","2018-10-
  05","eng");
```
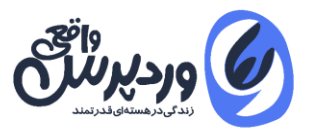

## **تبدیل تاریخ شمسی به میالدی در وردپرس**

اگر تمامی تاریخ هایی که در بانک اطالعاتی هست میالدی باشد.یکی از نیاز های ما همواره این است ، که تاریخ شمسی از کاربر دریافت کنیم مانند صفحات گزارش و آن را برای جستجو در بانک اطالعاتی به تاریخ میالدی تبدیل کنیم. فرض کنید میخواهیم لیست تمامی کاربرانی که از تاریخ 1389-02-10 تا تاریخ 1396-10-05 ثبت نام

کرده اند را در وردپرس لیست کنیم.برای این کار ابتدا توسط تابع **gregdate** تاریخ شمسی را به میالدی تبدیل کرده ، سپس پرس و جو در بانک اطالعاتی را انجام می دهیم:

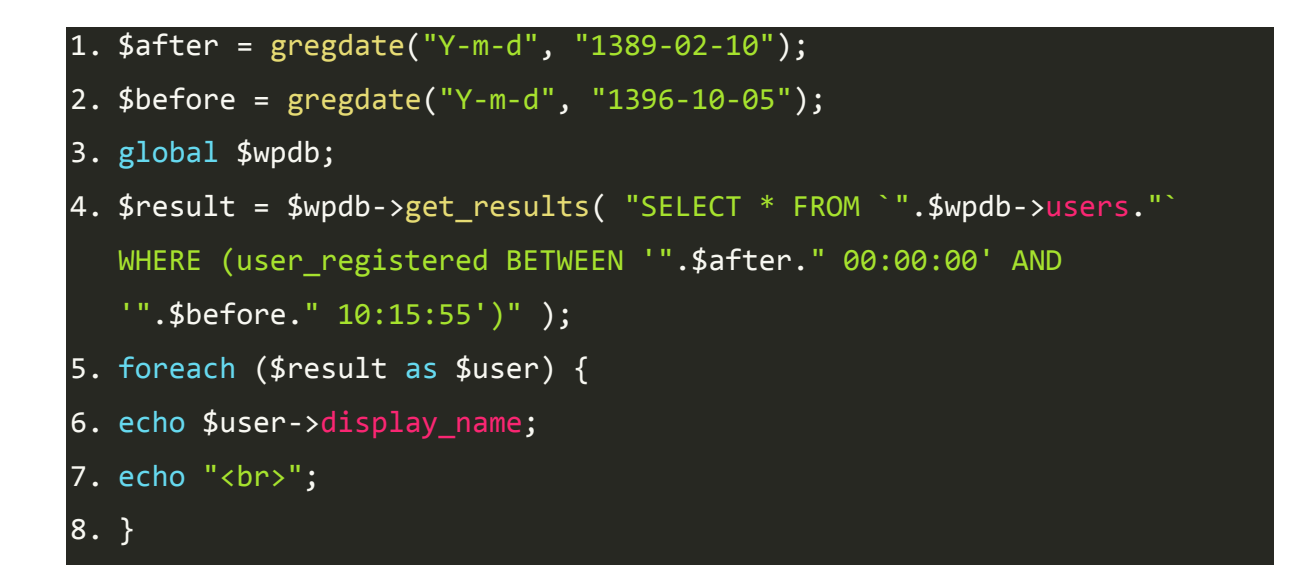

در مثال باال ابتدا دو تاریخ را تبدیل به میالدی کردیم. سپس از آنها در رشته ی SQL برای ایجاد یک درخواست توسط کالس wpdb استفاده کردیم.

#### **نمایش آرشیو مطالب در وردپرس با کالس Query\_wp و افزونه پارسی دیت**

یکی از روش های نمایش آرشیو محتوا در وردپرس استفاده از کالس قدرتمند Query\_WP می باشد.در مثال زیر ما تمامی پست هایی که از تاریخ 1389-02-10 تا تاریخ 1396-10-05 متشر شد را در سایت میتوانیم نمایش دهیم:

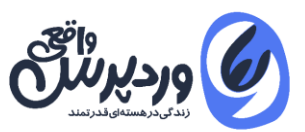

```
1. /* After Date */2. $after = gregdate("Y-m-d", "1389-02-10");
3. $array_after = explode("-", $after);
4. /* Before Date */5. $before = gregdate("Y-m-d", "1396-10-05");
6. $array_before = explode("-", $before);
7. /* Set Query */
8.$args = array(
9. 'date_query' => array(
10. array(
11. after' => array(12. 'year' => $array_after[0],
13. 'month' => \frac{1}{2} array after[1],
14. day' = \frac{1}{2} \cdot \frac{1}{2} \cdot \frac{1}{2}15. ),
16. 'before' \Rightarrow array(
17. \sqrt{2} year' => $array_before[0],
18. 'month' => $array_before[1],
19. day' => $array before[2],
20. ),
21. 'inclusive' => true,
22. ),
23. ),
24. 'posts_per_page' => -1,
25. );
26. $query = new WP_Query($args );
27. while ($query->have_posts()):
28. $query->the_post();
29. echo get the title();
30. echo "<br>";
31. endwhile;
32. wp_reset_postdata();
```
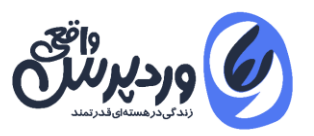

اگر دقت کنید کالس Query\_Wp مقادیر سال ، ماه و روز را به صورت جداگانه از ما میخواهد. به همین دلیل من مقدار خروجی تابع میالدی رو با استفاده از تابع explode جداسازی کردم و هر کدام از ماه و سال و روز رو براحتی برگرداندم.

#### **فارسی سازی اعداد در وردپرس**

برای فارسی سازی اعداد در وردپرس می توانید از تابع number\_per براحتی استفاده کنیم:

1. \$number = 1486; 2. echo per\_number(\$number);

## **تبدیل اعداد فارسی به انگلیسی**

گاهی هم اتفاق می افتد که میخواهید اعداد فارسی را به انگلیسی تبدیل کنید یعنی دقیقا برعکس حالت باال.تابع number\_eng برای همین امر مورد استفاده قرار بگیرد.

1. echo eng number(۱۴۸۶);

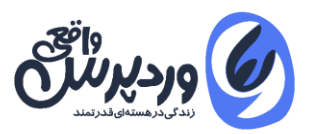

#### **ضمیمه**

#### پارامتر های تاریح برای استفاده در تابع Parsidate

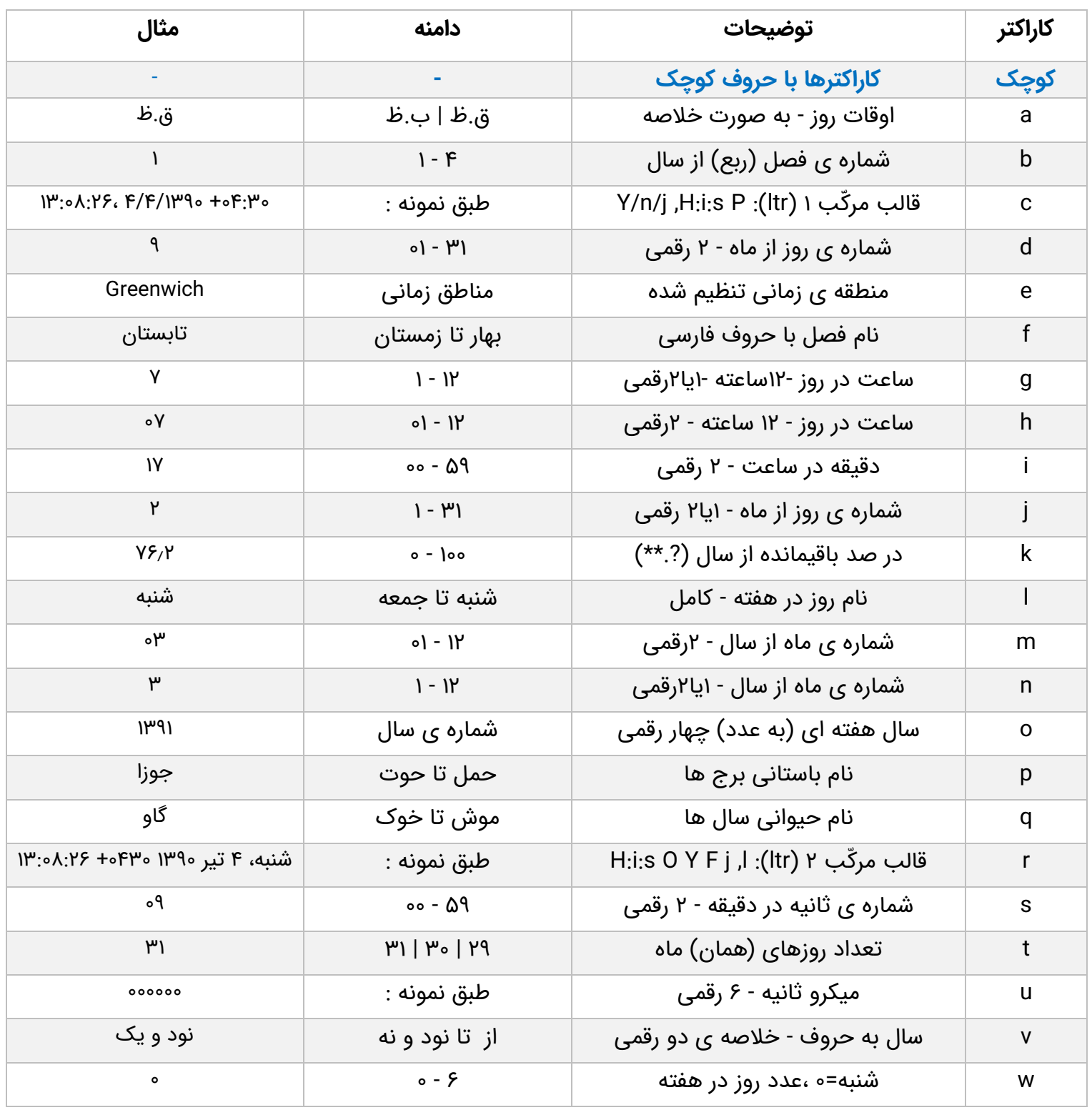

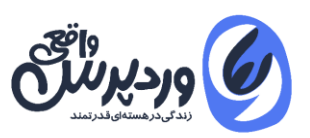

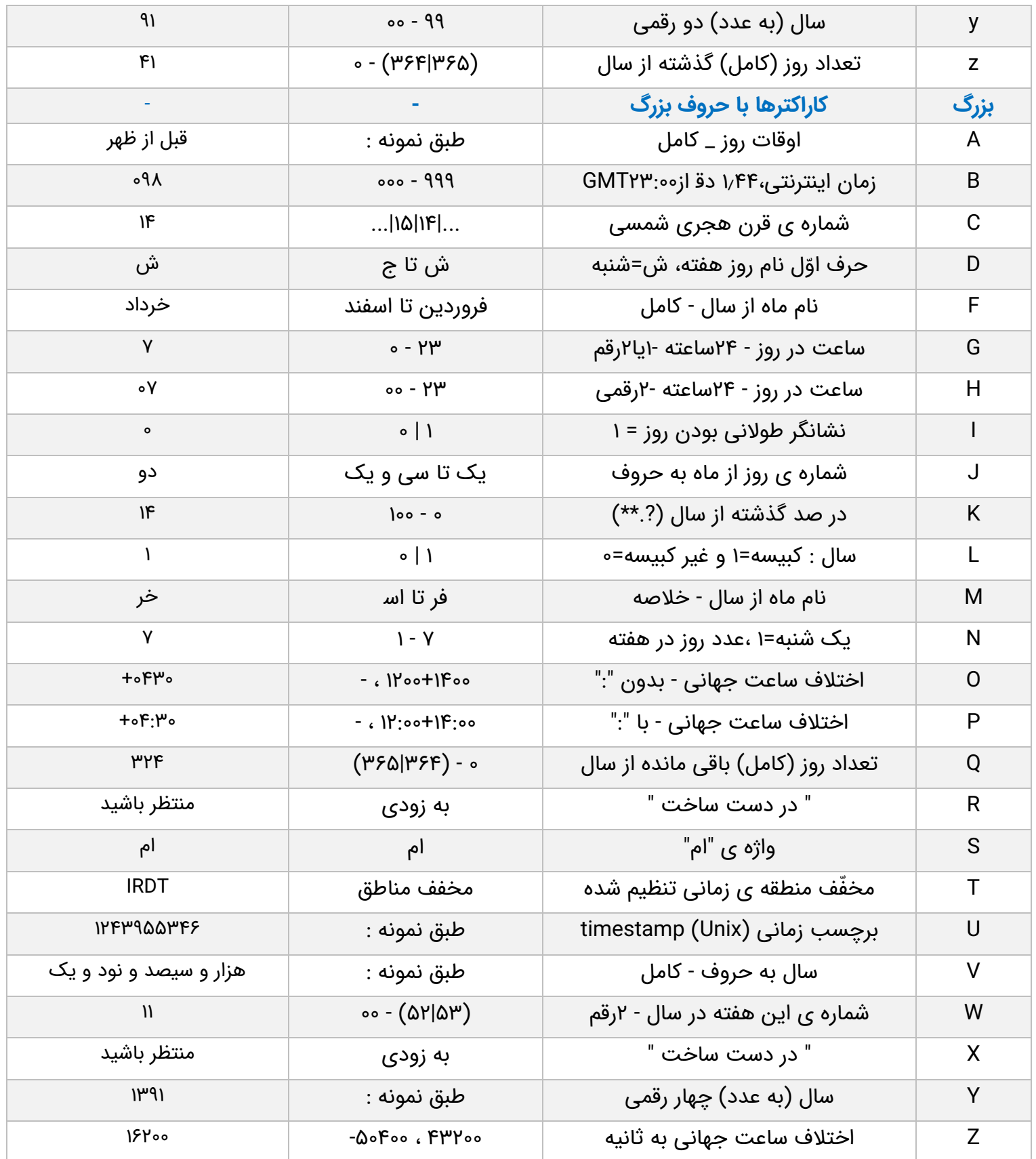

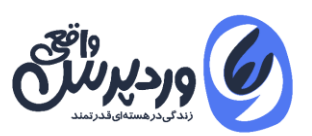

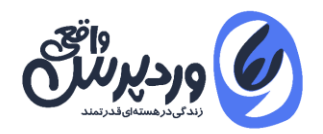

#### تمامی حقوق مادی و معنوی مقاله متعلق به وب سایت [وردپرس واقعی](https://realwp.net/) می باشد.

## **[www.RealWp.net](http://www.realwp.net/)**

**برای مشاهده مقاالت در زمینه آموزش وردپرس از وب سایت "وردپرس واقعی" دیدن فرمائید.**